### **Supervisor Instructions for HEO Evaluations**

This is how the evaluation document appears at the bottom of the page after you complete evaluating the employee.

#### **STEP 1:**

Save and print to review.

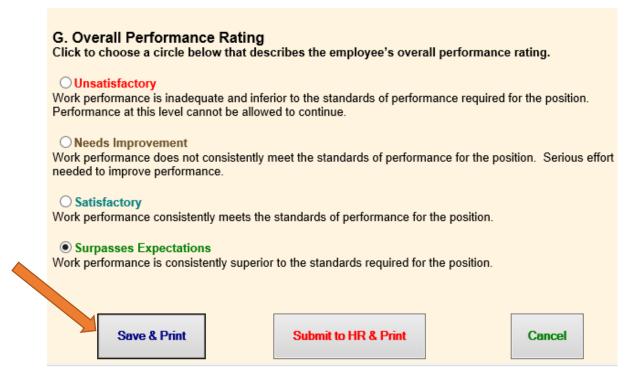

#### STEP 2:

To sign the evaluation document you must click "Submit to HR & Print."

To sign this form, you must first submit this 'Temporary' draft online.

Go to 'Evaluations', select the employee, locate the evaluation and then click on the employee's name to open it. At the bottom of the form, click 'Submit to HR & Print'.

TEST, ANNIE
ASSISTANT TO HEO

HUMAN RESOURCES
SURPASSES EXPECTATIONS
PENA, ANNIE
11/11/2020

Save & Print

Submit to HR & Print

Cancel

#### **STEP 3:**

Once the evaluation document is submitted to HR, click "Print" to convert the document into PDF.

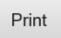

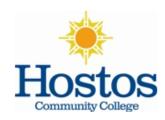

## Evaluation Memorandum HEO Series

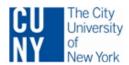

Employee Name TEST, ANNIE Contract Title ASSISTANT TO HEO

Functional Title

Department HUMAN RESOURCES

Date of Initial Date Appt to College Cur 12/1/2015 12/

Date of Appt to Current Position 12/1/2015 Division

ADMINISTRATION & FINANCE

Period of Evaluation From: To: 02/2019 02/2020

#### **STEP 4:**

Please select the option of "Print to PDF" instead of sending to a printer. Then click "Print" at the bottom.

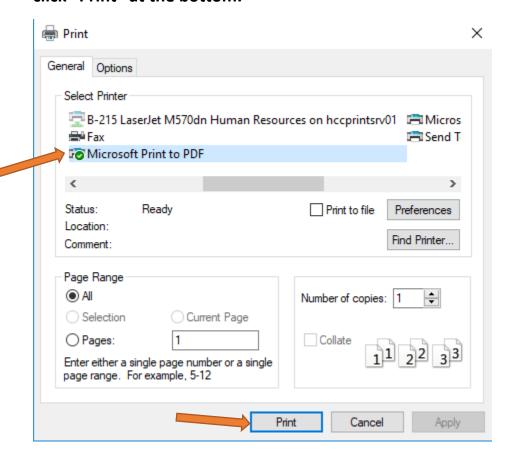

#### **STEP 5:**

Name the evaluation document and save it into your computer-preferred folder.

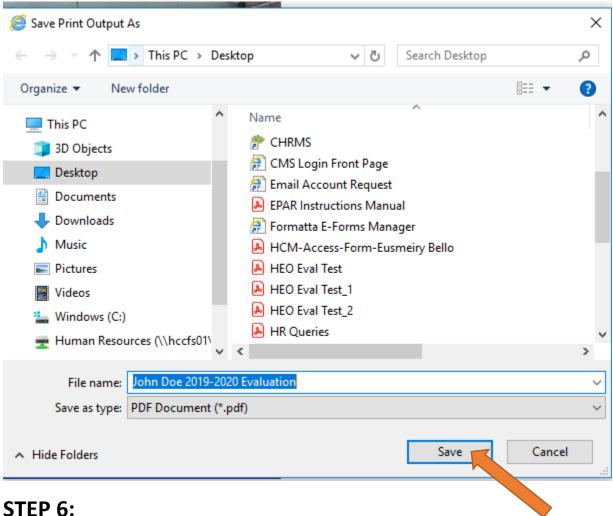

To enable electronic signature, supervisors will find the previously "printed" pdf of the evaluation in their files, right-click the document and select "Edit with Adobe Acrobat."

| Supervisor Signature:                                                                                                    | Date: |
|----------------------------------------------------------------------------------------------------|-------|
|                                                                                                    |       |
|                                                                                                    |       |
|                                                                                                    |       |
| Employee Signature:                                                                                                    | Date: |
| Please sign to acknowledge receipt of this memorandum. Please return the original signed copy to your supervisor within one week of receipt and keep a copy for your records. Your signature indicates that you have received a copy of this memorandum and does not signify that you agree with the appraisal or its contents. You may attach any comments you desire. |       |
| This document along with attachment if any will be placed in your personnel file.                                                                                                    |       |

# STEP 7: (You need Adobe Acrobat Pro DC to perform this step. If you do not have Adobe Acrobat Pro/DC on your campus computer, please contact the IT Service Desk via itjobrequest@hostos.cuny.edu).

Once the evaluation document is open, click on "Tools" to the right hand side of the screen.

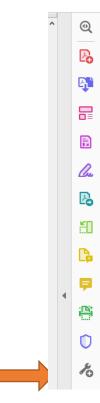

### And then select "Prepare Form."

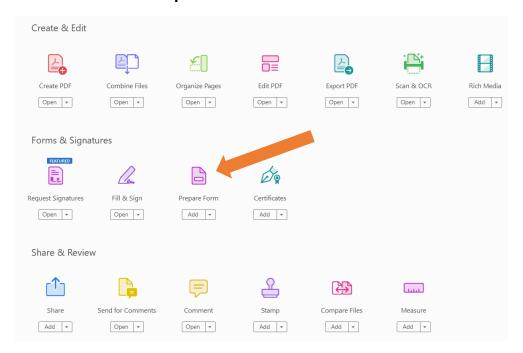

#### **STEP 8:**

Once the screenshot below pops up, click on "Single File" (see below) and then click "Start."

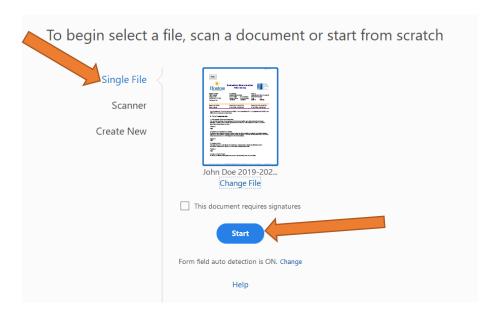

Once you click "Start", the signature field will be populated and ready for signature.

Click on the "Supervisor Signature" to add your digital signature.

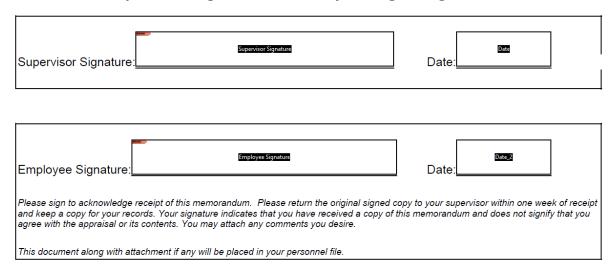

#### **STEP 9:**

#### To create a digital signature:

- Click on the Signature line for Supervisor and click on "Configure New Digital ID" to add the signature.
- If you already have a digital signature, click "Continue" and proceed to Step 12.

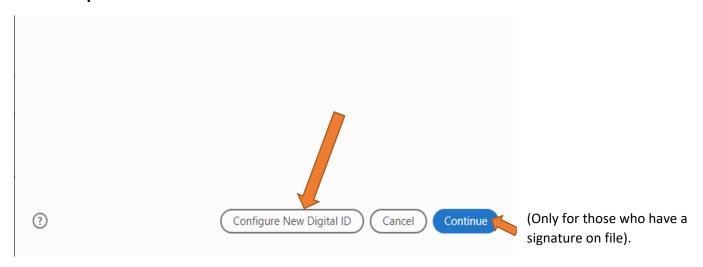

To create the new Digital ID/Signature, select "Create a new Digital ID" and then click "Continue."

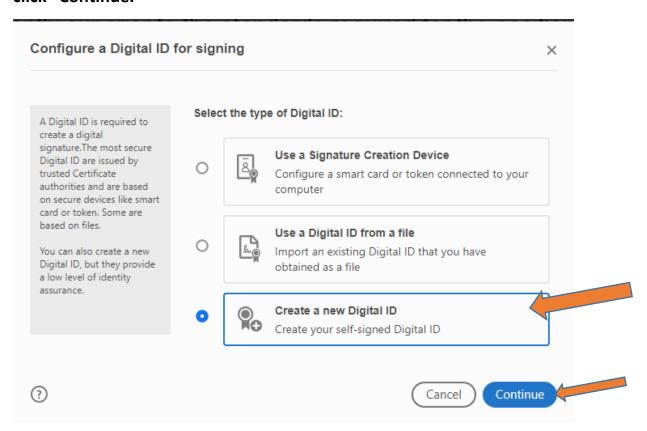

#### **STEP 10:**

Click on "Save to Windows Certificate Store" and then click "Continue."

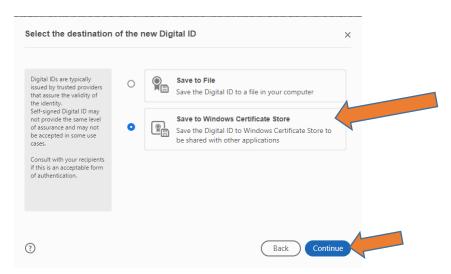

#### **STEP 11:**

Fill out the Name and Email Address fields and then click "Save."

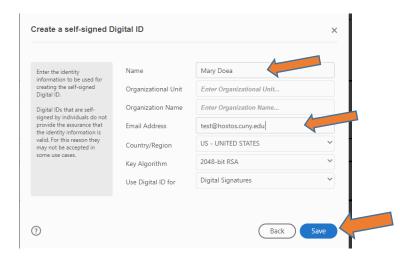

Once you click "Save", your digital signature will be created as shown below. Click "Continue."

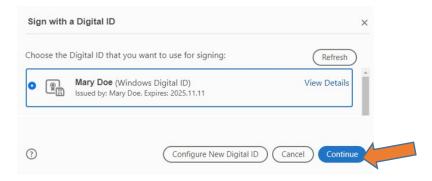

#### **STEP 12:**

#### Click "Sign."

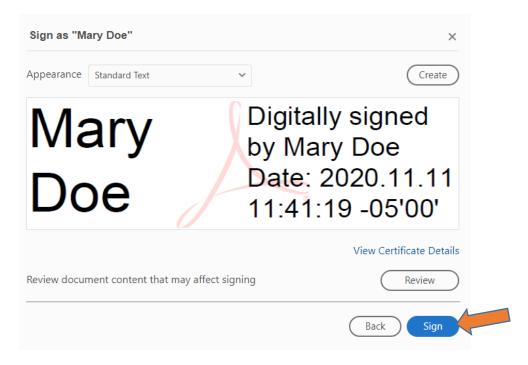

#### **STEP 13:**

Save the evaluation document, and then email the evaluation as an attachment to the employee for signature. Attach Employee Instructions pdf to the e-mail and advise the employee to sign in acknowledgement of receipt of the document and return by the end of the day or at the very latest, within a week.

#### **STEP 14:**

Once received back from employee, forward the signed evaluation to Human Resources (<a href="mailto:ndisla@hostos.cuny.edu">ndisla@hostos.cuny.edu</a>).